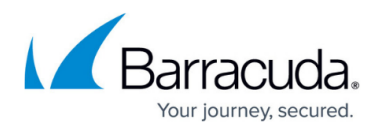

## **How to Disable Auto-Complete for Popular Search Engines**

<https://campus.barracuda.com/doc/68359989/>

Blocking these URL patterns disables auto-complete for each search engine. Add these patterns manually to the **BLOCK/ACCEPT > URL Patterns** page if you want to disable auto-complete:

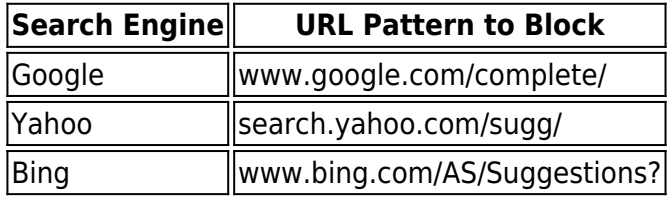

For example, the following two URL pattern entries on the **BLOCK/ACCEPT > URL Patterns** page disable auto-complete for Google and Yahoo.

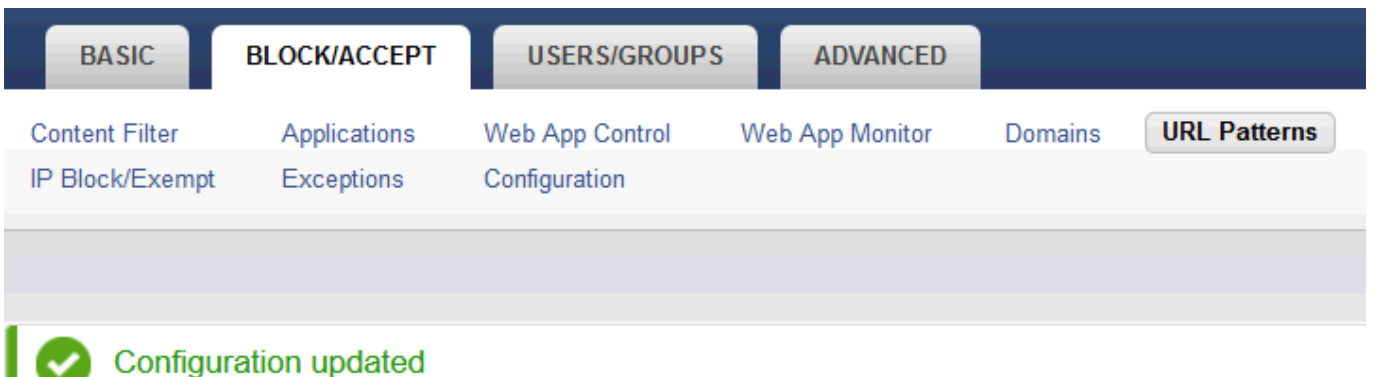

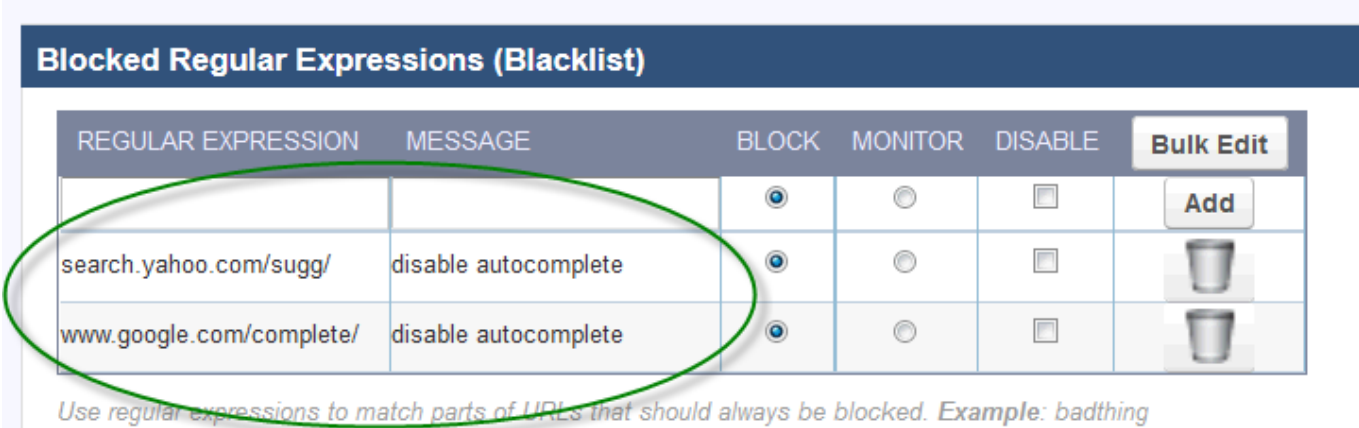

[How to Disable Auto-Complete for Popular Search Engines](https://campus.barracuda.com/doc/68359989/) 1 / 2

## Barracuda Web Security Gateway

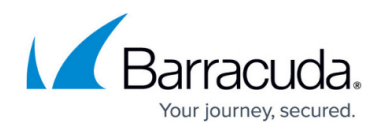

## **Figures**

## 1. URLBlockAutoComplete.png

© Barracuda Networks Inc., 2020 The information contained within this document is confidential and proprietary to Barracuda Networks Inc. No portion of this document may be copied, distributed, publicized or used for other than internal documentary purposes without the written consent of an official representative of Barracuda Networks Inc. All specifications are subject to change without notice. Barracuda Networks Inc. assumes no responsibility for any inaccuracies in this document. Barracuda Networks Inc. reserves the right to change, modify, transfer, or otherwise revise this publication without notice.